## **GNU/Linux Administration - Feature #706**

# **Add Linux Headers to Kali 2.0**

12/03/2015 12:37 PM - Daniel Curtis

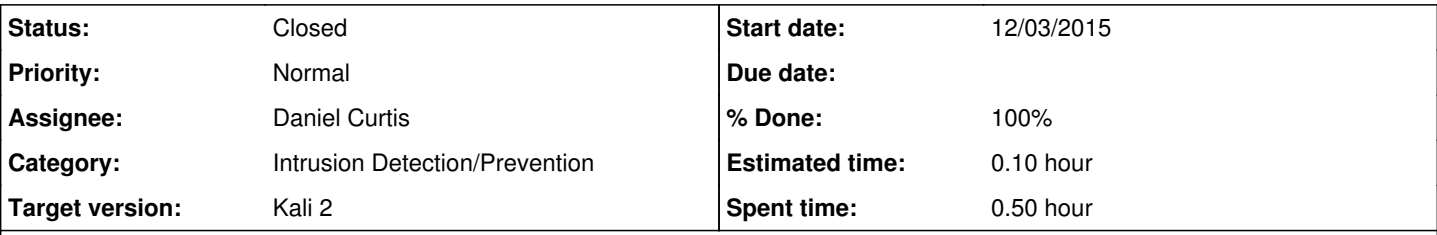

### **Description**

I recently tried to install the linux-headers package for Kali 2 in a VM, however I could not find the linux-headers package anywhere. It turns out that the default Kali repository does not include the headers package, and in order to install it the Kali archive repository.

Add the kali-archive apt list:

```
echo 'deb http://http.kali.org/kali sana main non-free contrib' >> /etc/apt/sources.list.d/kal
i-archive.list
echo 'deb-src http://http.kali.org/kali sana main non-free contrib' >> /etc/apt/sources.list.d
/kali-archive.list
```
Update the repository cache and upgrade the system:

apt-get update && apt-get upgrade

• Install the headers package:

```
apt-get install linux-headers-$(uname -r)
```
# **Resources**

<http://www.computingforgeeks.com/2015/08/how-to-install-linux-kernel-headers-on.html>

#### **History**

#### **#1 - 12/03/2015 03:49 PM - Daniel Curtis**

*- Status changed from New to Resolved*

*- % Done changed from 0 to 100*

### **#2 - 02/20/2016 07:15 PM - Daniel Curtis**

*- Status changed from Resolved to Closed*